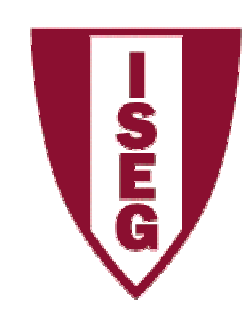

**Cadeira de Tecnologias de Informação**

**Ano lectivo 2008/2009**

#### **Ferramenta EasyCASE**

**Prof.ª Ana Lucas (Responsável)Mestre Cristiane Pedron Mestre Fernando Naves Eng.ª Filipa Pires da SilvaDr. José Camacho Dr. Luís Vaz Henriques**

- • É uma ferramenta que automatiza as fases de análise e desenho do desenvolvimento de um projecto, eliminando algumas das tarefas mais repetitivas e mecânicas.
- • Assiste no desenvolvimento de sistemas usando as técnicas de análise e desenhos estruturados e modelização de dados e informação.

- • Características
	- –Cobre as fases de análise e desenho estruturado
	- – Permite obter de forma rápida protótipos e sistemas de alta qualidade fáceis de documentar.
- • Módulos
	- –EasyCASE Profissional
	- –DDMU Manutenção do Dicionário de Dados
	- $\blacksquare$  DBE: EasyCASE Database Engineer (não instalado no ISEG).

- • Simplifica a produção dos seguintes tipos de diagramas:
	- **DFDs: Diagramas de Fluxo de Dados**
	- –TRGs: Gráficos de transformação
	- STDs: Diagramas de transição de –estado
	- STCs: Mapas de estrutura–
	- DSDs: Diagramas de estrutura de dados
	- **ERDs: Diagramas de entidade associação**
	- – DMDs: Diagramas de modelos de dados
	- – **ELHs: Diagramas de ciclo de vida de entidades**
	- LDSs: Diagramas lógicos de –estrutura de dados
- • O EasyCASE produz estes diagramas de acordo com as seguintes metodologias e simbologias:
	- –Yourdon / De Marco
	- –Gane & Sarson
	- –**SSADM**
	- Ward & Mellor –
	- –Hatley-Pirbhai
	- –Yourdon / Constantine
	- –IDEF1X
	- Jackson–
	- Bachman
	- Elmasri & Navathe
	- –Shlaer-Mellor
	- Chen
	- Martin IE
	- Merise

#### Exemplo proposto

#### **Sistema de Compra de Livros**

- • O cliente elabora uma encomenda ou faz pedido de livros
- • O livreiro elabora pedidos de livros aos diferentes editores.
- •Os editores fornecem os livros
- • Informa-se o cliente que os seus livros já chegaram

#### Exemplo proposto

Sabe-se que para a gestão do sistema de pedidos ou encomendas é necessário realizar as seguintes funções:

- 1. Verificação da validade do pedido do cliente
- 2. Fazer chegar os pedidos aos editores
- 3. Verificar os envios dos editores
- 4. Associar os livros aos respectivos pedidos
- 5. Fazer chegar a entrega aos clientes.

## Exemplo proposto (1)

#### Criação da pasta de trabalho

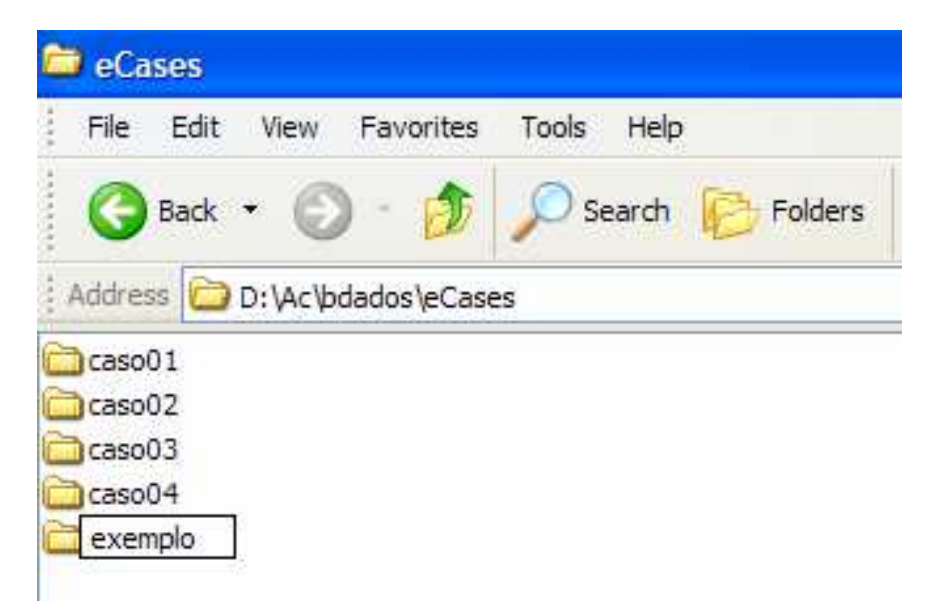

A cada projecto de EasyCASE deverá ser carregado num *folder*<br>Caste) préprie (pasta) próprio.

Para o Exemplo proposto **Sistema de Compra de Livros** iremos criar uma pasta a que daremos o nome de "**exemplo**" num dos discos rígidos (pode ser numa disquete, numa pen-drive, ou outro meio.

## Exemplo proposto (2)

Diagrama de Contexto desenhado numa folha de papel

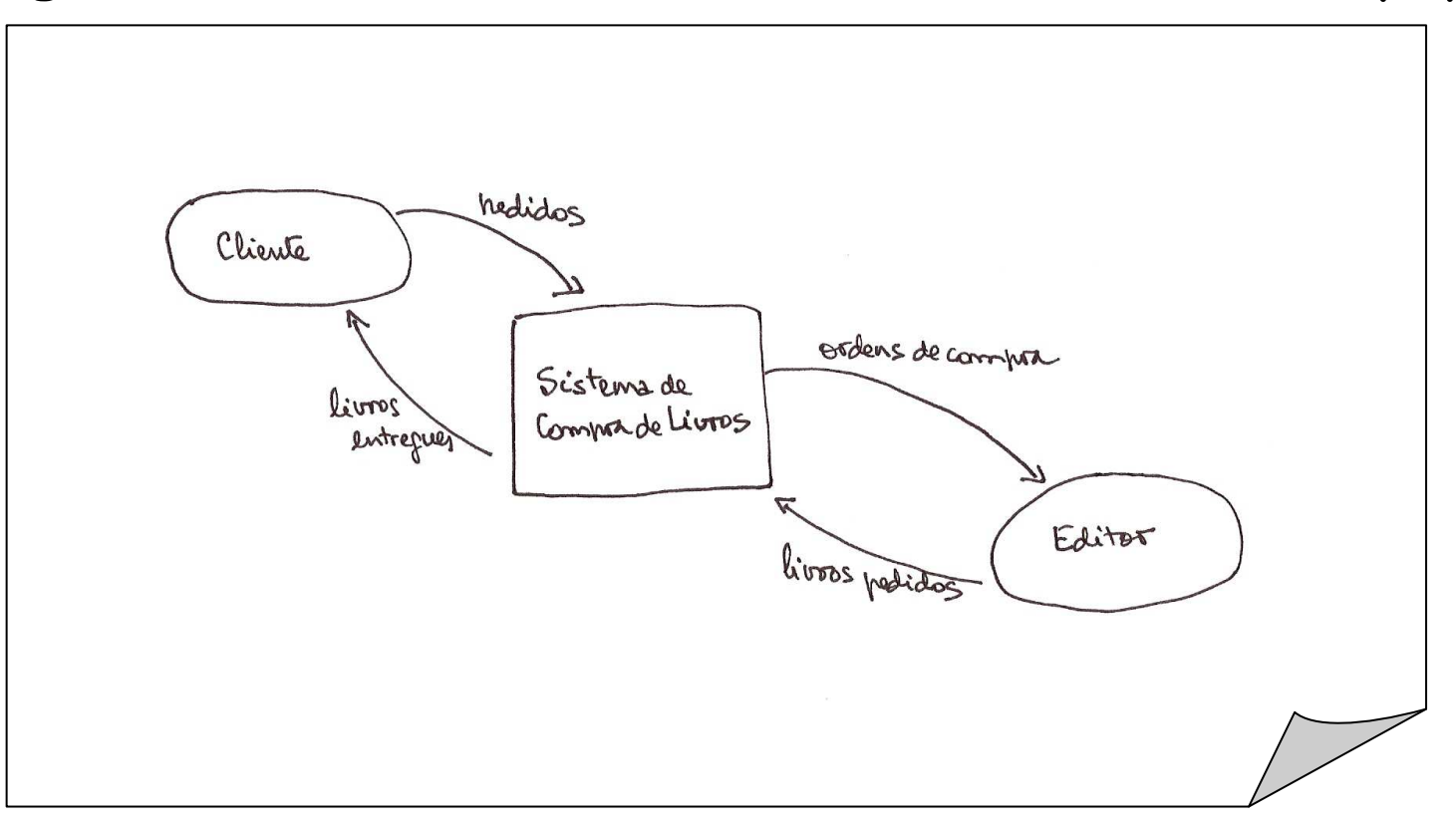

O objectivo será o de não necessitar de fazer este diagrama à parte para depois o transpor para o EasyCASE, mas sim construir o diagrama directamente com a ferramenta.

## Exemplo proposto (3)

DFD de topo (ou nível 1) desenhado numa folha de papel

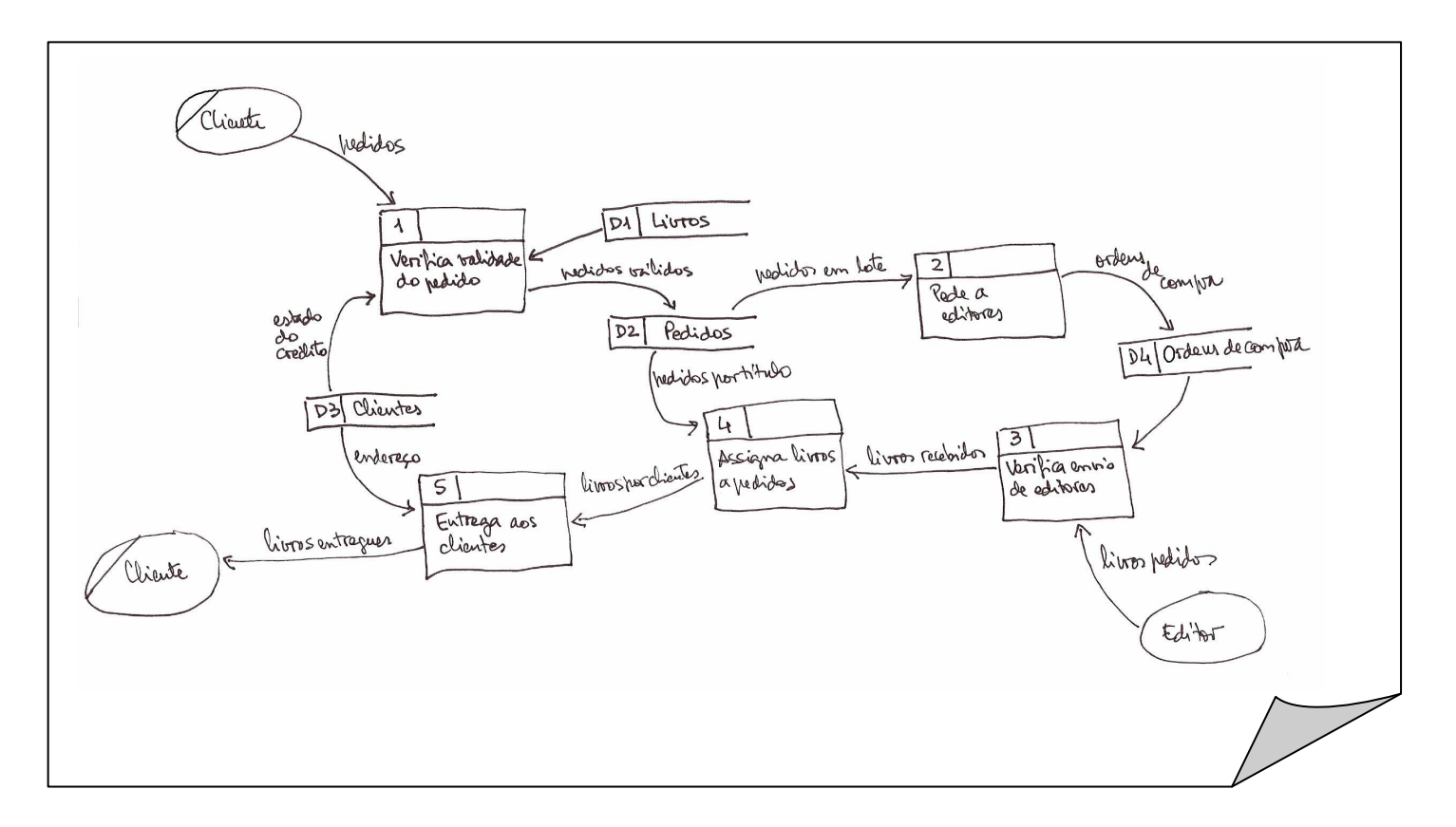

O objectivo continua a ser o de não necessitar de fazer este diagrama à parte para depois o transpor para o EasyCASE, mas sim construir o diagrama directamente com a ferramenta.

#### Criação de um projecto em EasyCASE

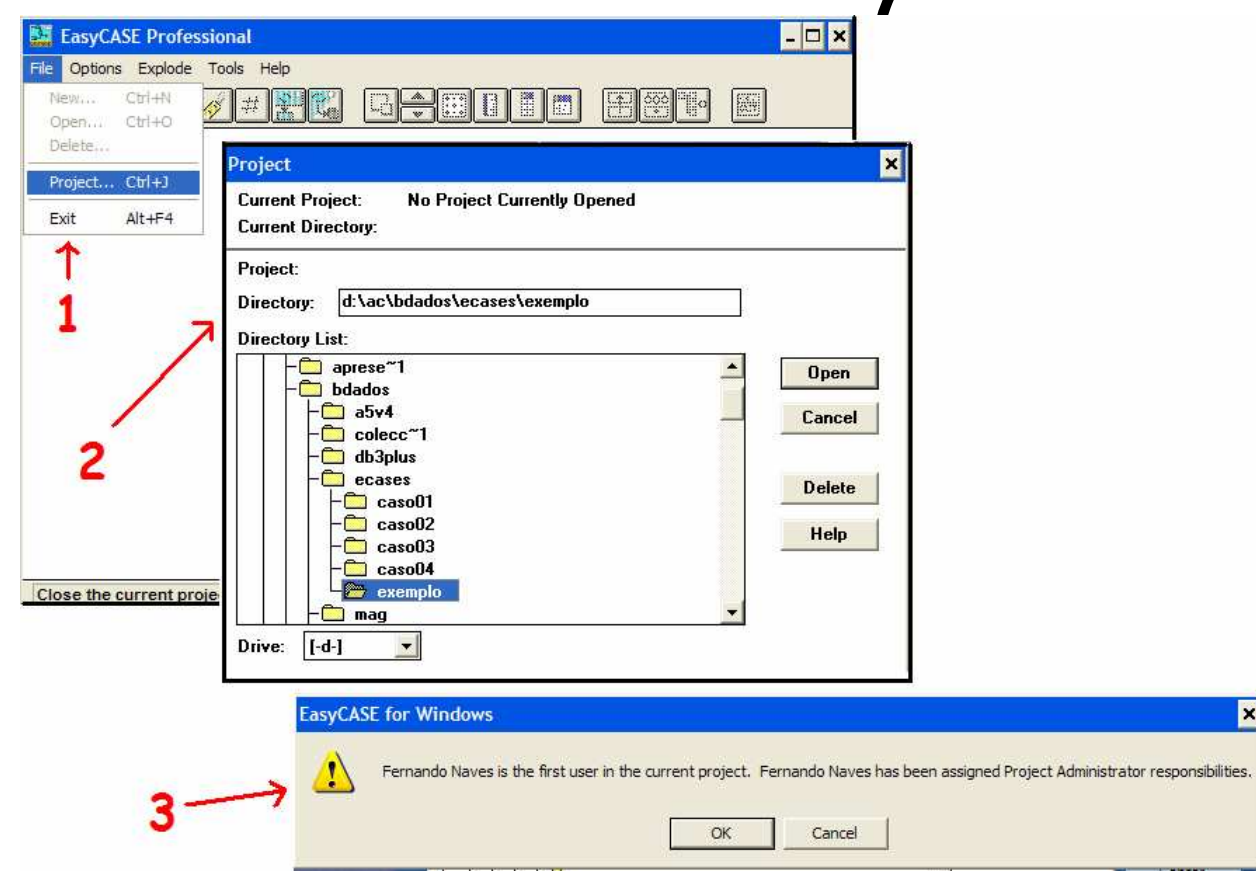

- 1. Clicar em **EasyCASE> File> Project** para criar um novo projecto.
- 2. Seleccionar um directório (a nova pasta criada propositadamente para o projecto e referida no slide 27)
- 3. Indicará o Utilizador como sendo o primeiro deste projecto e portanto com a responsabilidade de Administrador do Projecto, o que deveráser aceite clicando OK.

E

#### Criação de um projecto em EasyCASE (2)

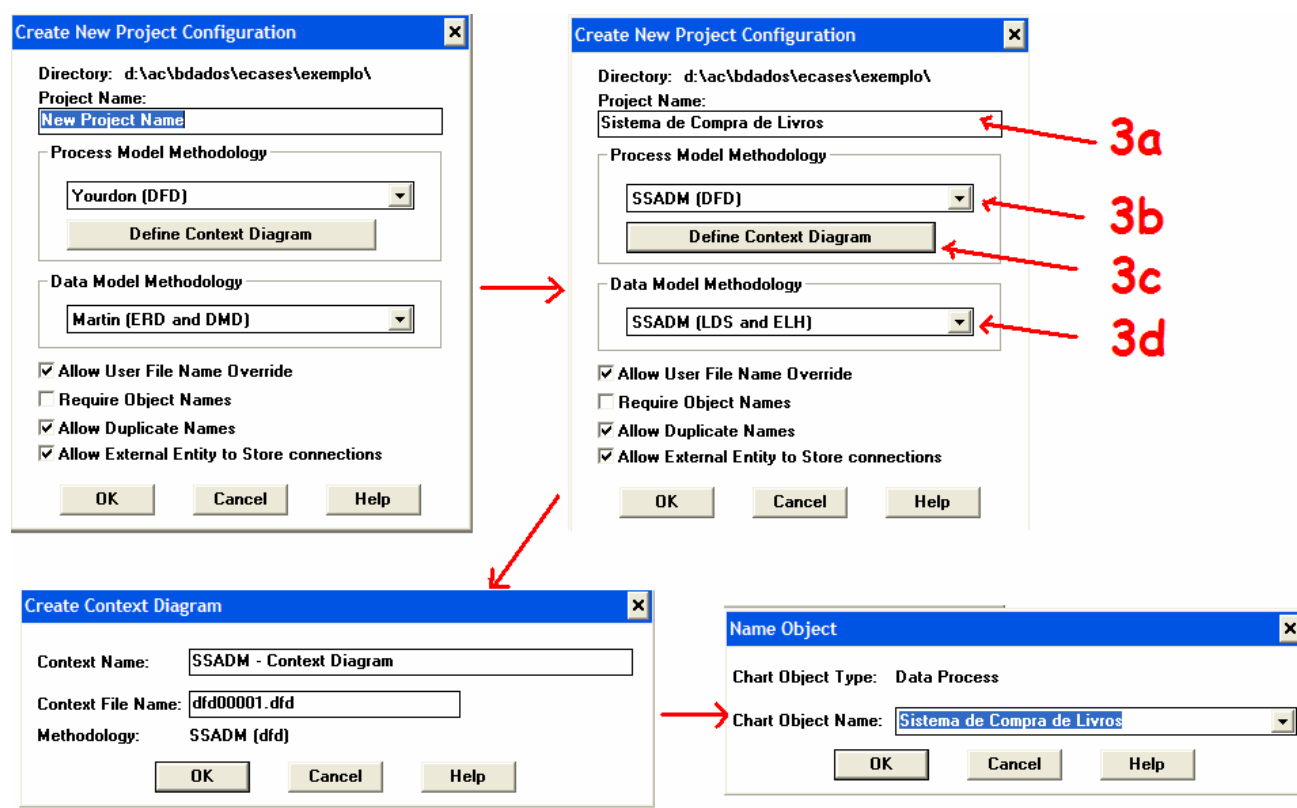

- 3ª. Atribuir o nome do novo projecto.
- 3b. Seleccionar a notação de DFDs (metodologia) para os Processos (ou aceitar a indicada por default); neste caso escolhemos SSADM.
- 3c. Decidir se pretende definir o Diagrama de Contexto agora (poderá ser incluído mais tarde, ver slide 37).
- 3d. Seleccionar a notação de E-A para os Dados; neste caso escolhemos SSADM.

 $\boxed{\mathbf{x}}$ 

#### Criação de um projecto em EasyCASE (3)

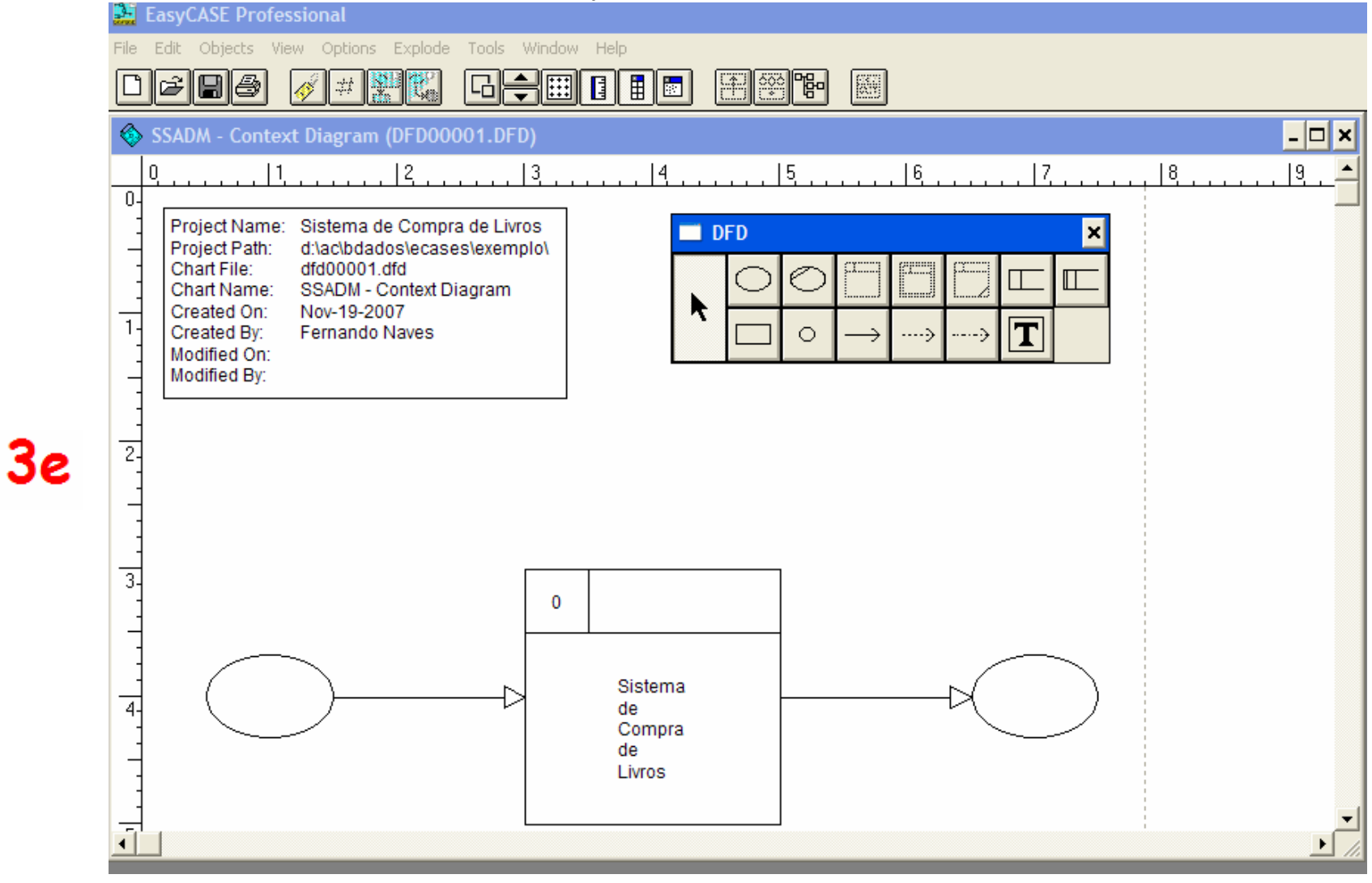

TI – 2007/08 - <sup>12</sup>

# Criação de um projecto em EasyCASE (4)

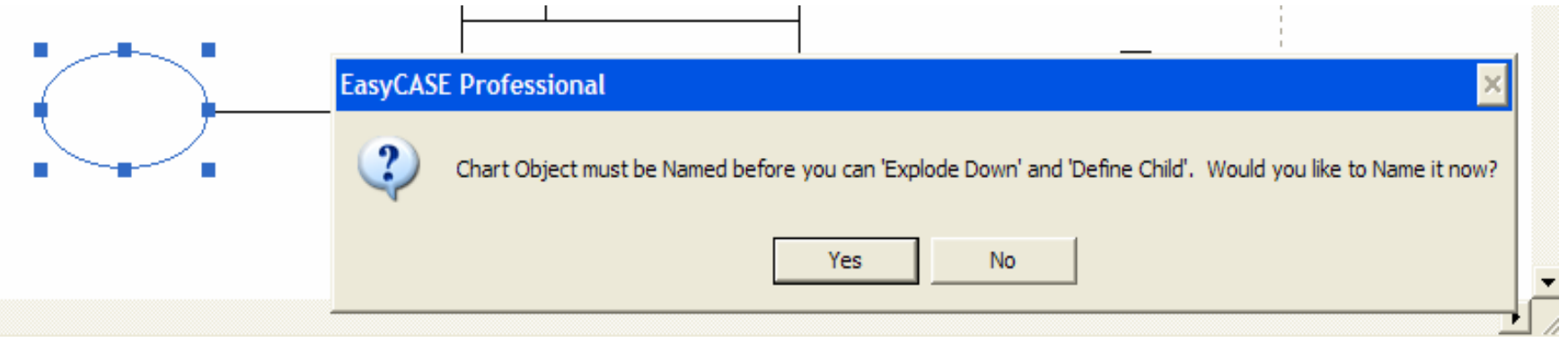

 $\sim$ ⊠ **Name Object** Sistema de **Chart Object Type: External Entity** Compra de Chart Object Name: Cliente Livros  $\overline{\phantom{a}}$ **OK** Cancel Help

TI – 2007/08 - 13

#### Criação de um projecto em EasyCASE (5)

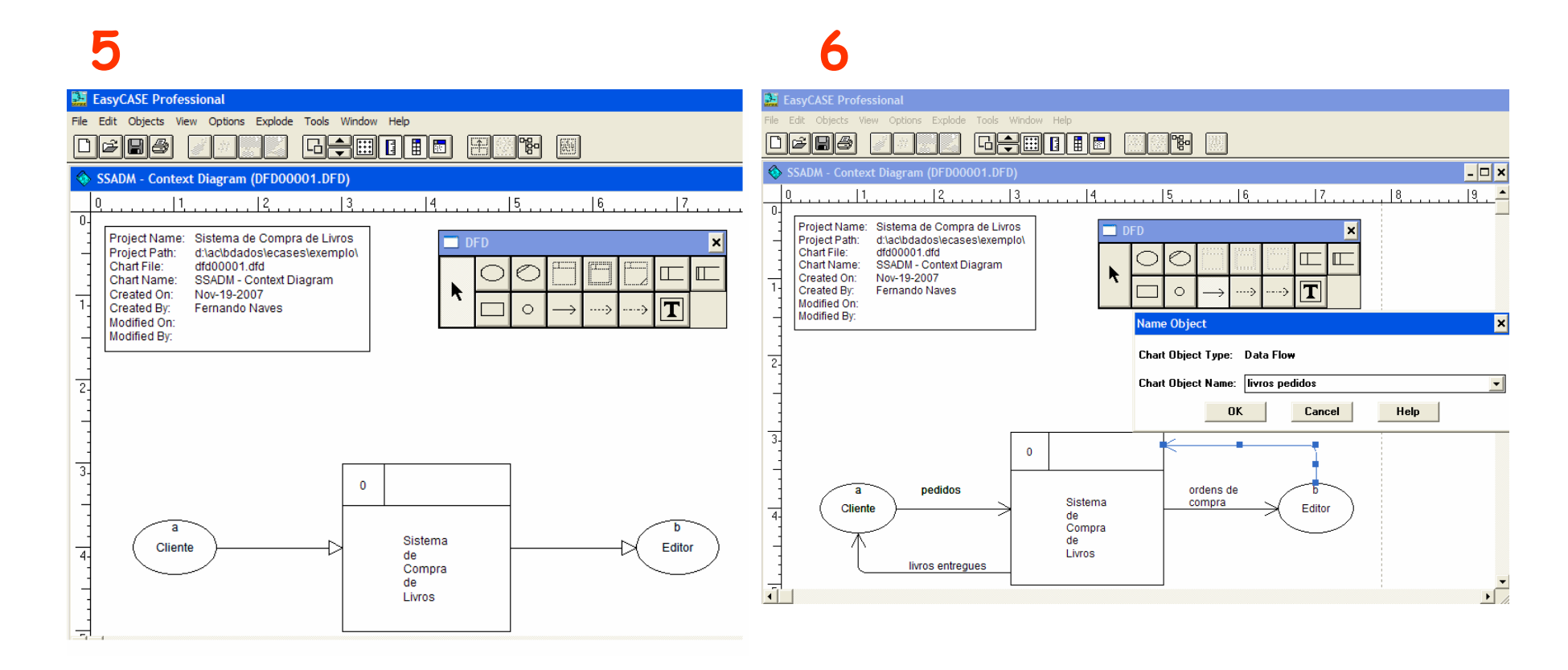

#### Criação de um projecto em EasyCASE (6)

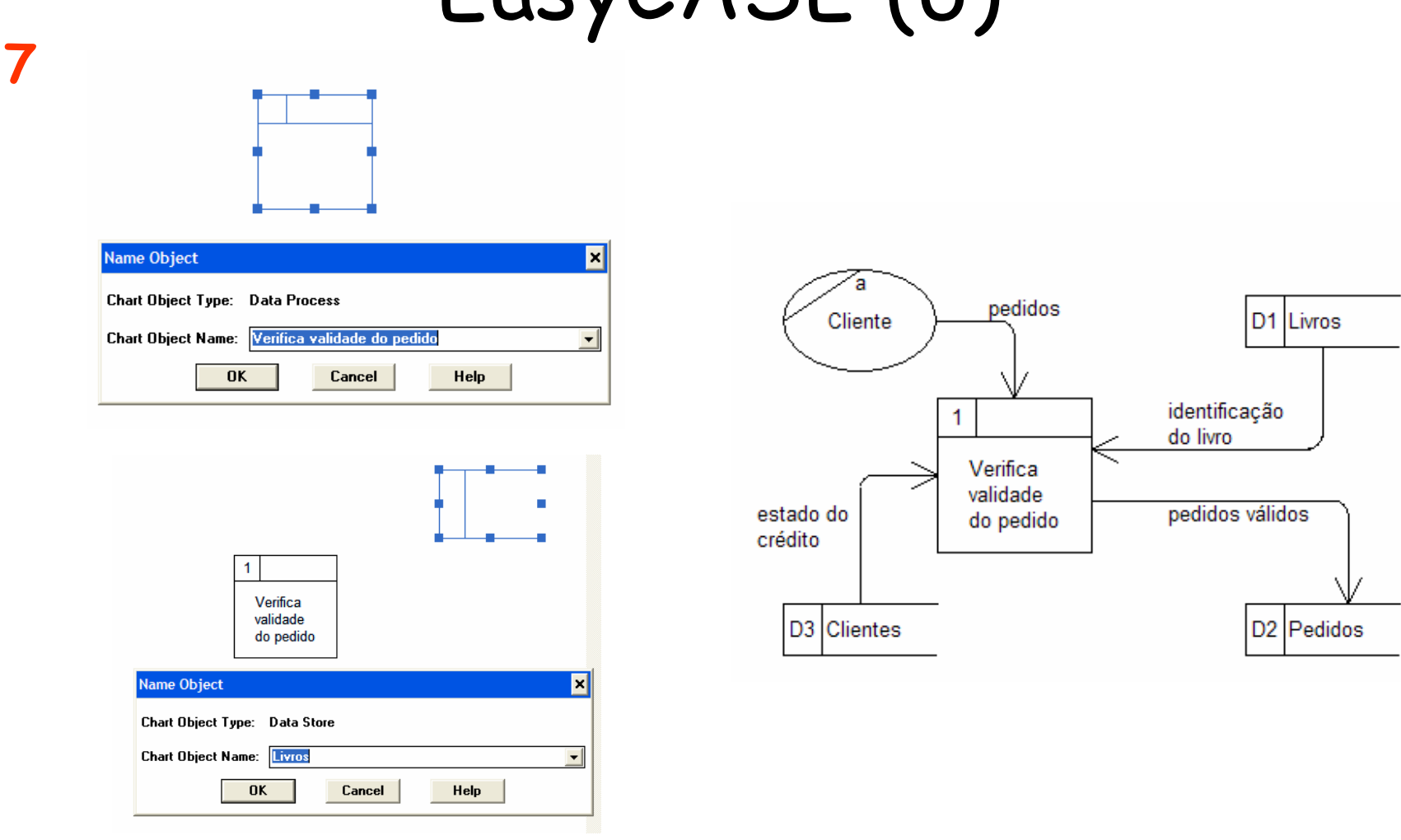

#### Criação de um projecto em EasyCASE (7)

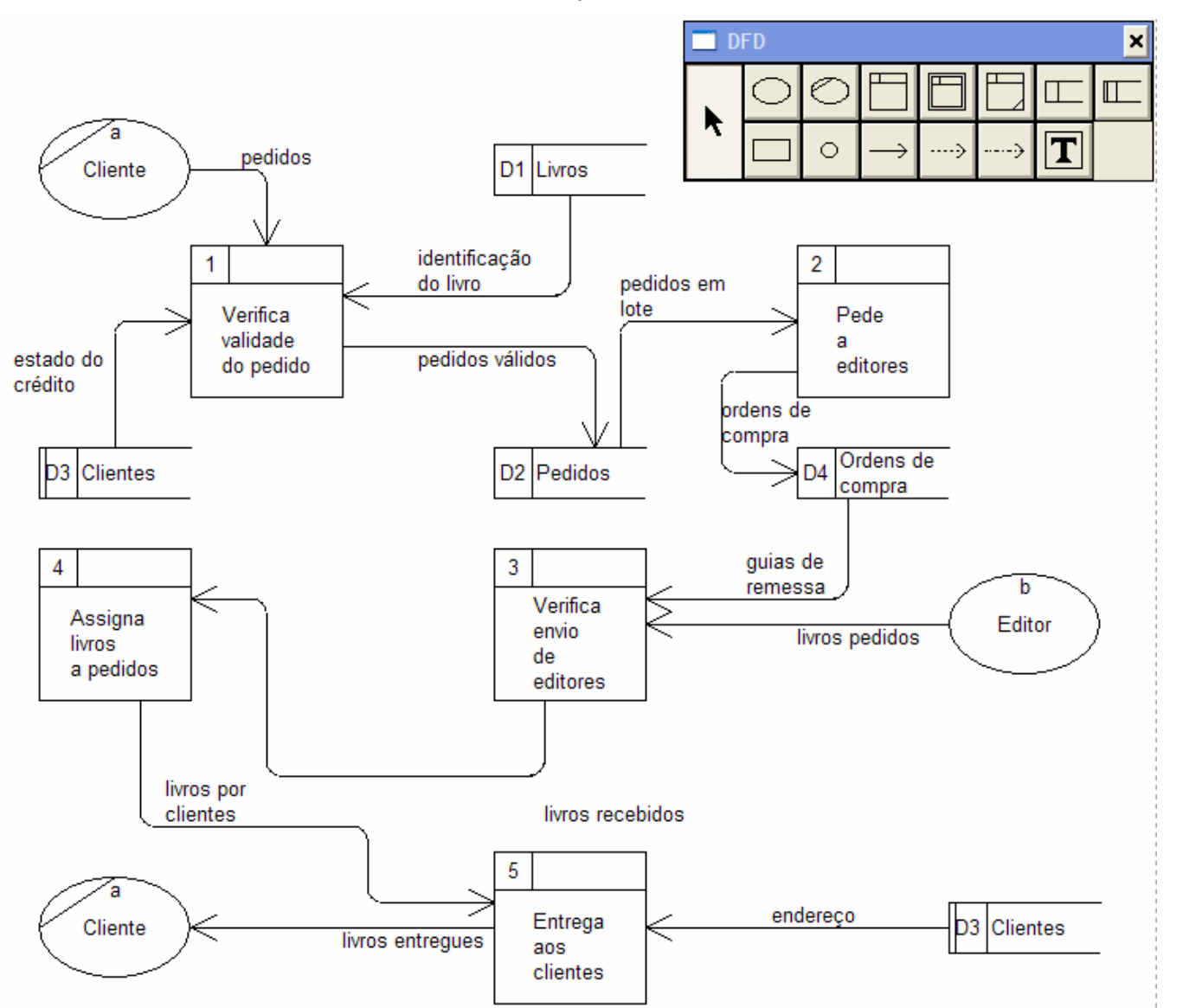

**8**

TI – 2007/08 - 16

#### Criação de um projecto em EasyCASE (8) Options Explode Tools W

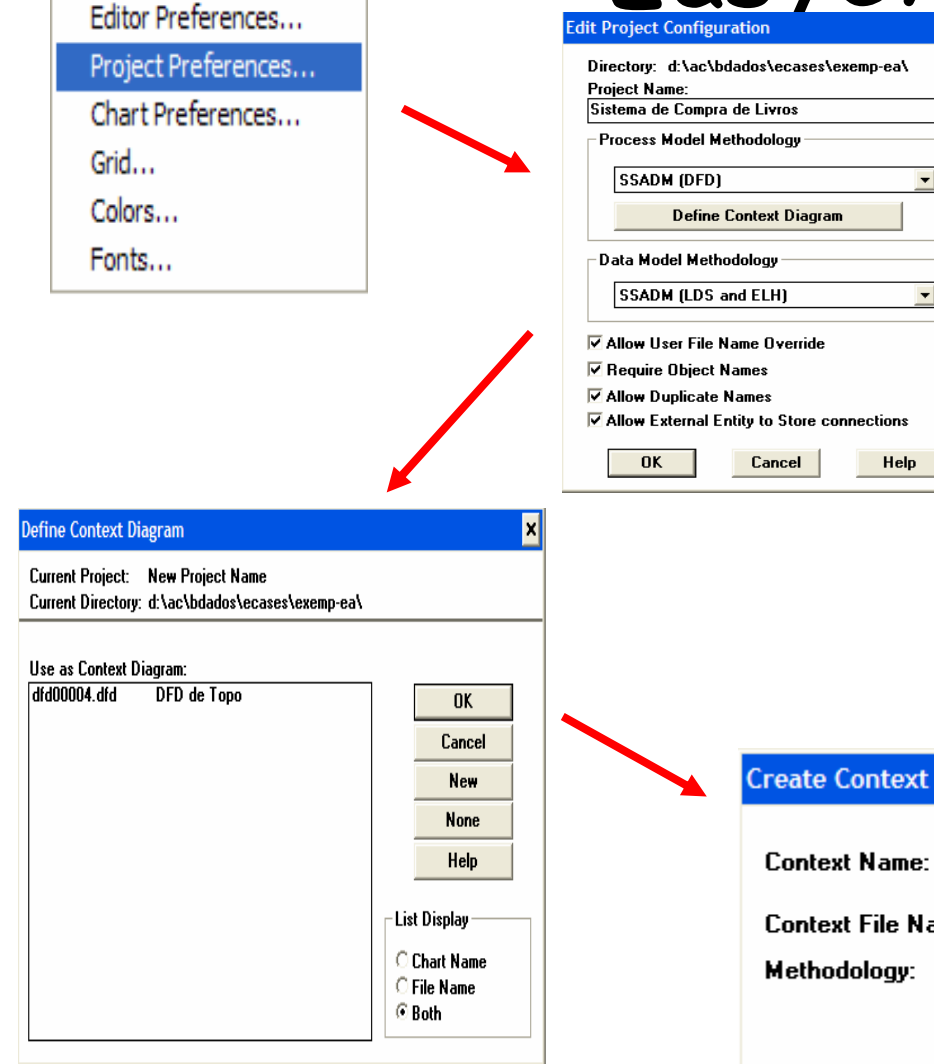

Caso pretenda definir o Diagrama de Contexto agora mais tarde, deverá activar **Options>Project Preferences** <sup>e</sup> então activar a almofada Define Context Diagram; não **Define Context Diagram**; não haverá perturbação no trabalho caso defina o Diagrama de Contexto logo no começo, ou somente após ter definido o DFD de topo.

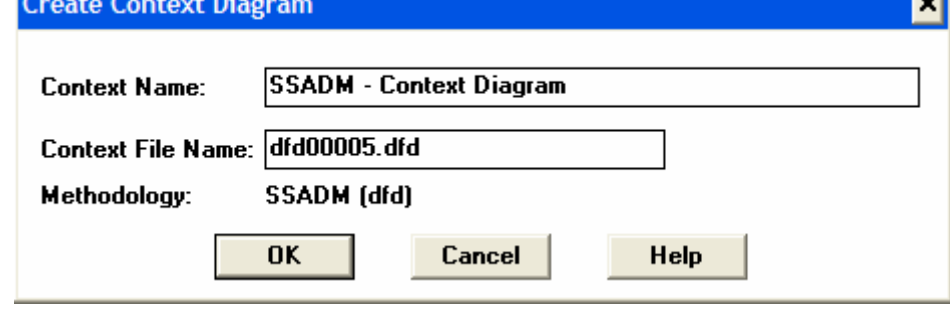

TI – 2007/08 - <sup>17</sup>

#### Criação de um projecto em EasyCASE (9)

- •Por cada elemento há que criar um dossier que<br>descreva (a que podemos chamar de *filhos)* a<br>respectiva especificação.
- • Podem ser:
	- – **Entidades Externas**: Ficheiros de texto ou documentos
	- –admitem a notação BNF (Forma de Normalização Boyce/Codd),<br>Elementos, Ficheiros de texto ou documentos
	- –**Processos:** Outros DFDs, Especificação de processos primitivos, Ficheiros de texto ou documentos.

#### Dicionário de Dados (DD)

#### **"É um conjunto de informação (dados) sobre dados"**

Objectivos do DD:

- •Criar um Glossário de termos
- •Estabelecer uma terminologia standard
- •Proporcionar referências cruzadas
- • Proporcionar o controlo centralizado para intercâmbios

## Dicionário de Dados (2)

#### •**Elementos a definir**

- √ Fluxos de dados
- √ Processos
- √ Arquivos (ou ficheiros)
- √ Entidades externas
- √ Estruturas de dados
- √ Dados elementares
- √ Qualquer outra coisa que o analista considere conveniente

### Dicionário de Dados (3)

- • **Informação que pode ser requerida**√ Nome
	- $\sqrt{\ }$ Tipo de elemento
	- √ Descrição breve
	- √ Sinónimos
	- √ Observações

### Dicionário de Dados (4)

- •**"=" <sup>é</sup> equivalente a**
- •**"+" e**
- •**"<>" ou (inclusivo, ao menos uma das opções**
- •**"[]", "|" ou (exclusivo, só uma das opções)**
- •**"1{}N" iterações entre 1 e N vezes do indicado entre as chaves**
- •**"()" opcional**
- **\*…\* comentários**
- •**@ identificador (chave) principal num arquivo de dados**

### Dicionário de Dados (5)

- • **Exemplos:**
	- –**nomeDoCliente = títuloCortesia+nomePróprio+apelido**
	- –**títuloCortesia = ["Sr"|"Sra"]**
	- –**nomePróprio = {carácter}**
	- –**apelido = {carácter}**
	- –**carácter = ["A"-"Z"|"a"-"z"]**

## EasyCASE – Módulo DDMU

- • **Cada vez que se cria um diagrama EasyCASE automaticamente grava informação no dicionário de dados**
- •**O DDMU permite manter todos os ficheiros do dicionário de dados**
- • **O DDMU mostra todos os objectos de um diagrama , todos os diagramas de um projecto e ficheiros de texto associados. Permite editá-los e criar novas entradas do DD.**

## EasyCASE – Módulo DDMU (2)

- **O DDMU tem uso exclusivo para evitar inconsistências, não se pode usar simultaneamente com o EasyCASE Professional.**
- **O DDMU controla o acesso mediante um nome de utilçizador. Também se pode pedir uma chave de acesso.**
- **Para se aceder ao DDMU vamos ao menu Tools do EasyCASE e seleccionamos a opção Run the DDMU (irá sair-se do EasyCASE Professional; também podemos activar o DDMU directamente clicando o ícone DDMU.**

## EasyCASE – Módulo DDMU (3)

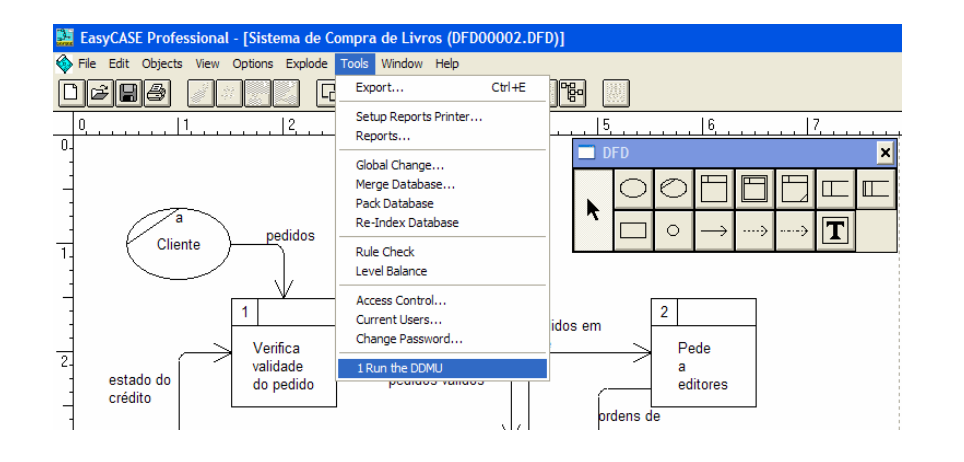

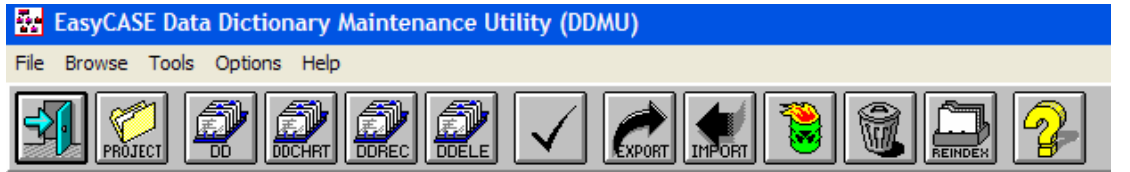

- 1. Ver e editar as entradas DD relacionadas com o projecto.
- 2. Também se podem criar novas entradas.
- 3. Ver e editar os diagramas de um projecto.
- 4. Ver e editar os elementos do ficheiro do dicionário de dados.
- 5. Propriedades (acções a seguir quando se modificam, renomeiam ou eliminam entradas no DD, pode-se automatizar a propagação de mudança

## EasyCASE – Módulo DDMU (4)

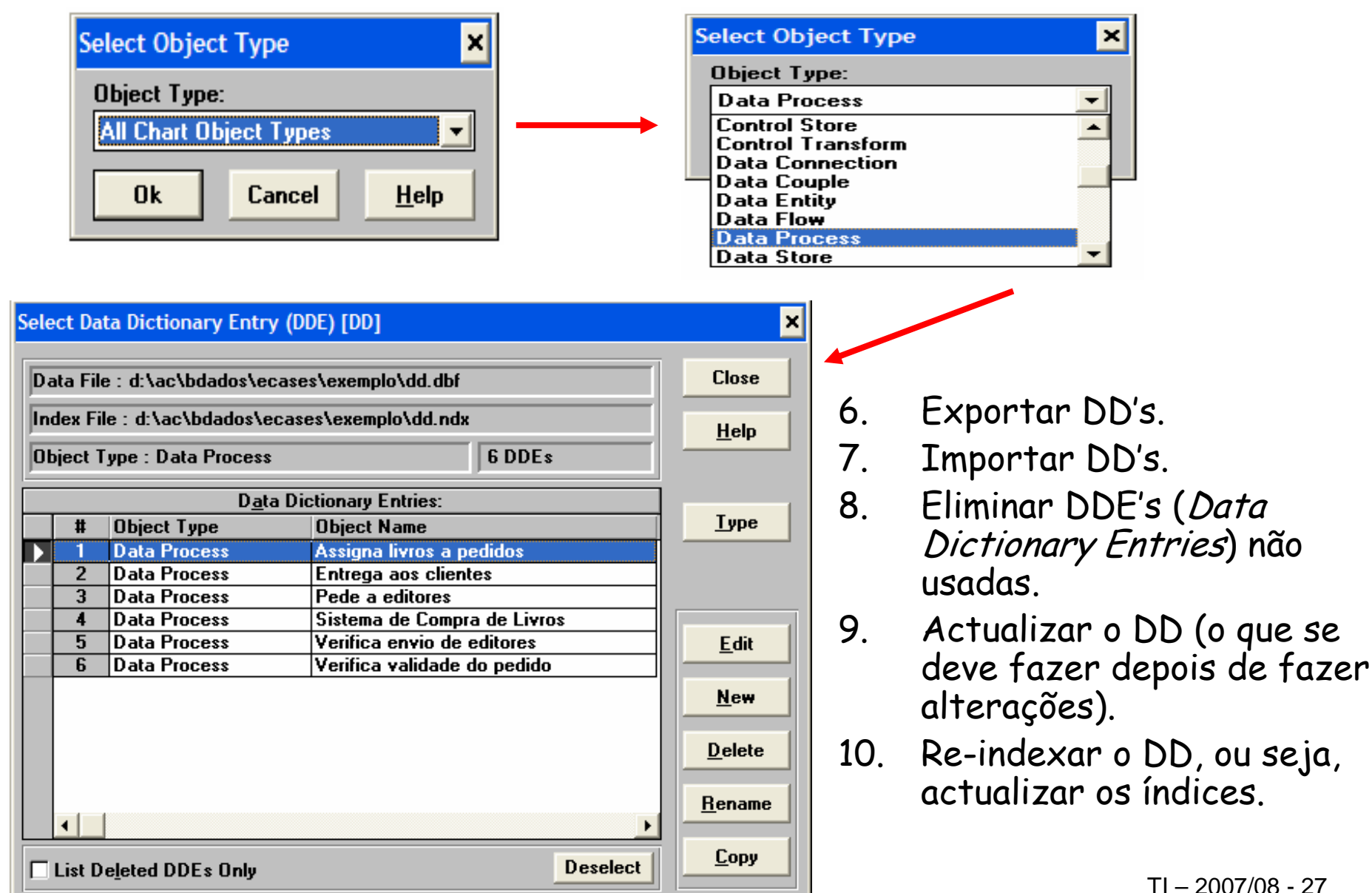

## EasyCASE – Módulo DDMU (5)

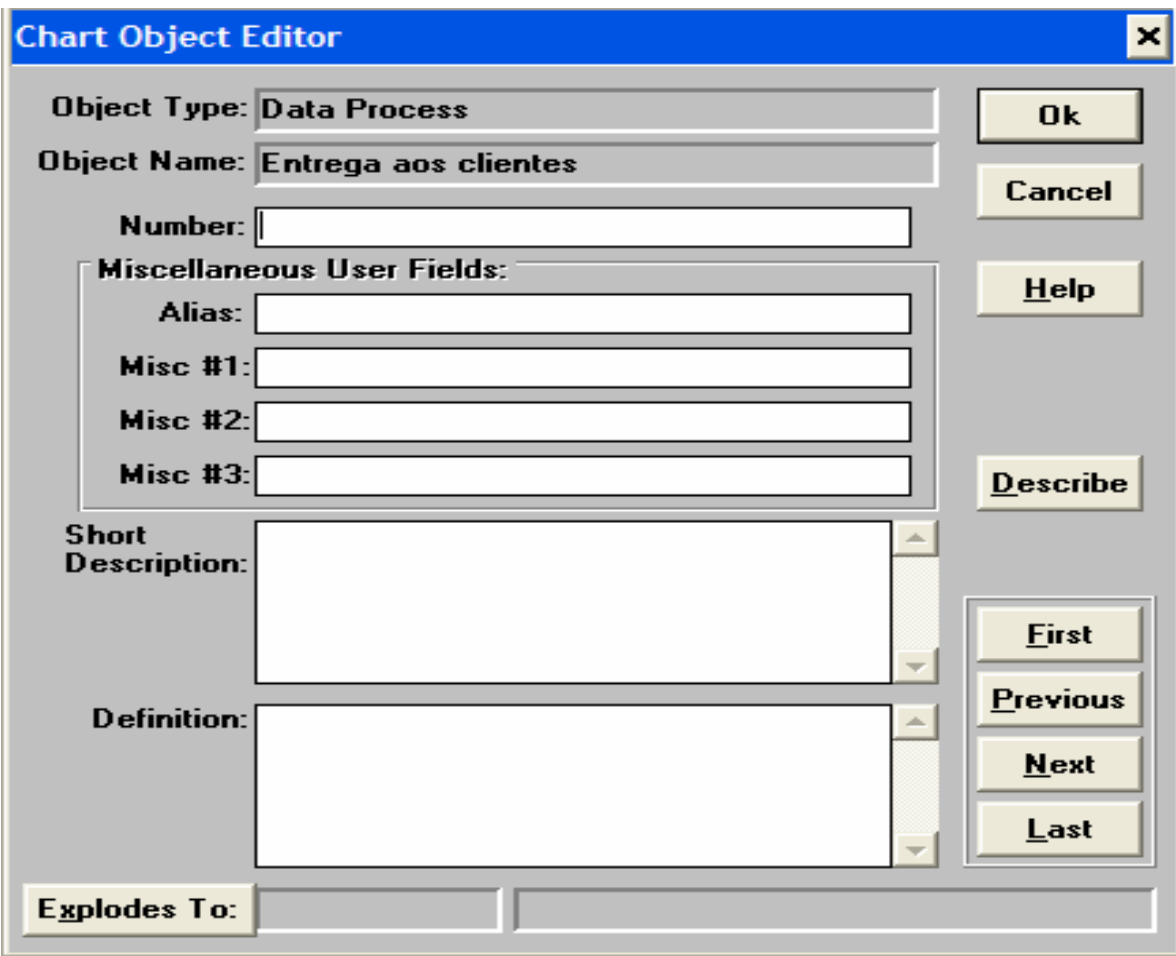

## EasyCASE – Módulo DDMU (6)

- • **Exercício prático**
	- – **Abrir o DFD que criou para o projecto apresentado e lançar o DDMU**
	- Editan tadas as fluvas de da **Editar todos os fluxos de dados e processos**
	- – **Dar um nome diferente a um fluxo de dados e ir verificar se também mudou no DFD**
	- – **Fazer o contrário, renomear no DFD e verificar se mudou no DD**
	- – **Ver quantos DFD tem o seu projecto e ver as características**

#### Elaboração de Relatórios

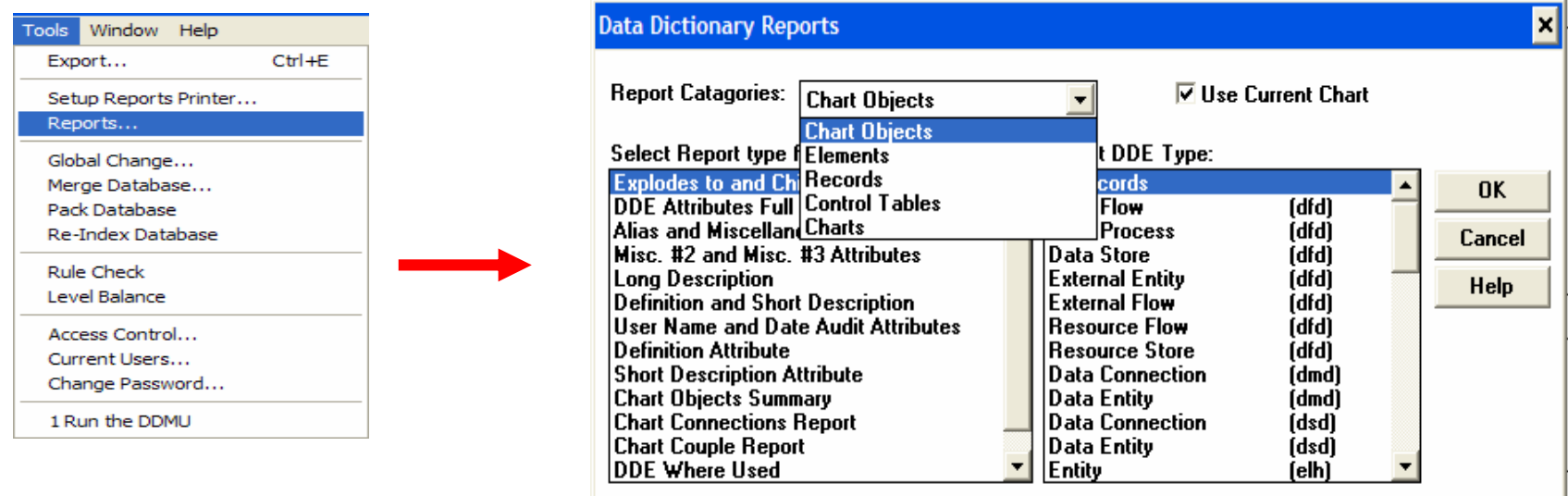

· Vai-se gerando informação com os dados que entretanto se vai criando à medida que se realiza o projecto. As informações geradas podem ser passadasa relatório que pode ser impresso

#### Elaboração de Relatórios (2)

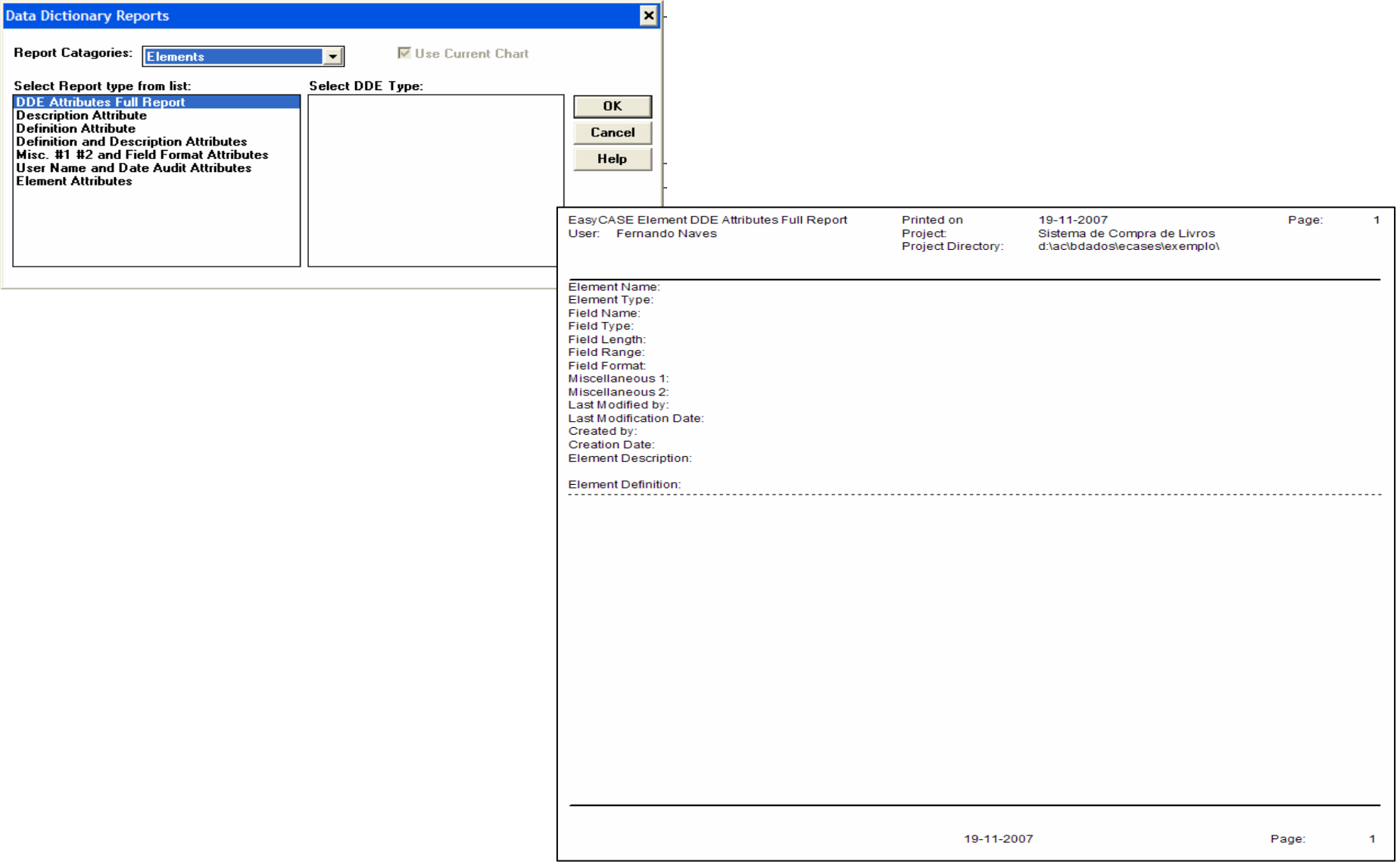

#### Elaboração de Relatórios (3)

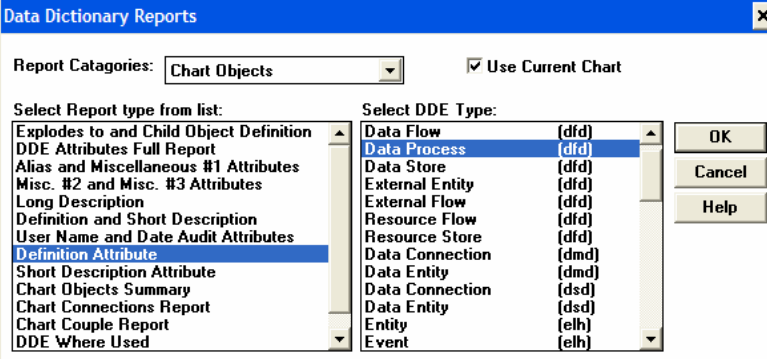

CASE Definition Attribute 19-11-2007 Page: Printed on Fernando Naves Project Sistema de Compra de Livros Project Directory: d:\ac\bdados\ecases\exemplo\ t Name Object Type **Object Definition** Assigna livros a pedidos Data Process Data Process Entrega aos clientes Data Process Pede a editores Verifica envio de editores Data Process Verifica validade do pedido Data Process 19-11-2007 Page:  $\overline{1}$ 

#### Elaboração de Relatórios (4)

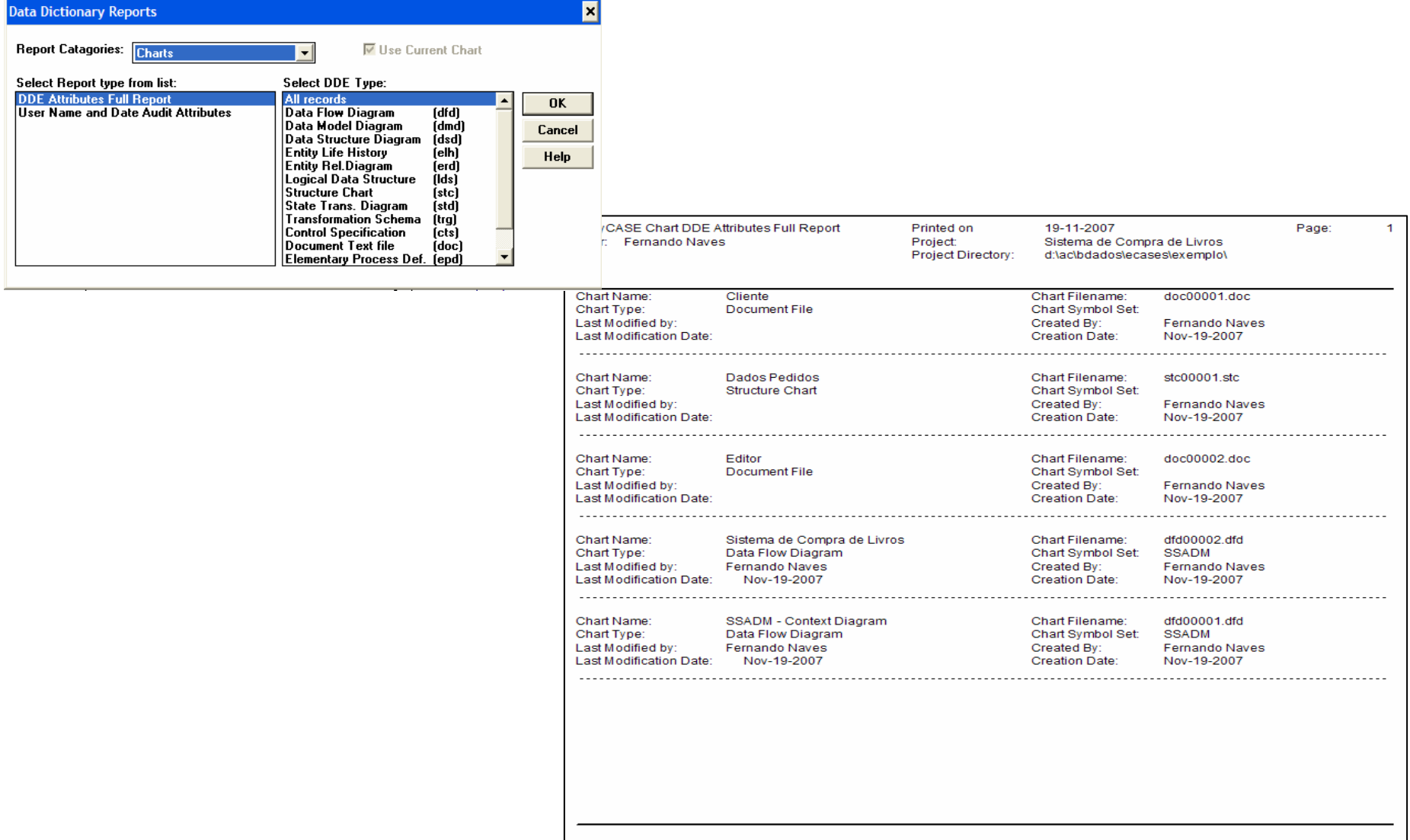

19-11-2007

Page:

 $\overline{1}$ 

### Elaboração de Relatórios (5)

• Quando se pretende imprimir qualquer dos diagramas entretanto elaborados, tal opção pode ser feita exportando a imagem para um ficheiro em .bmp (neste caso atribuímos o nome dfd002.bmp para a pasta "EXEMPLO"), imprimindo depois essa imagem, ou integrando-a<br>num relatório que pode ser impresso.

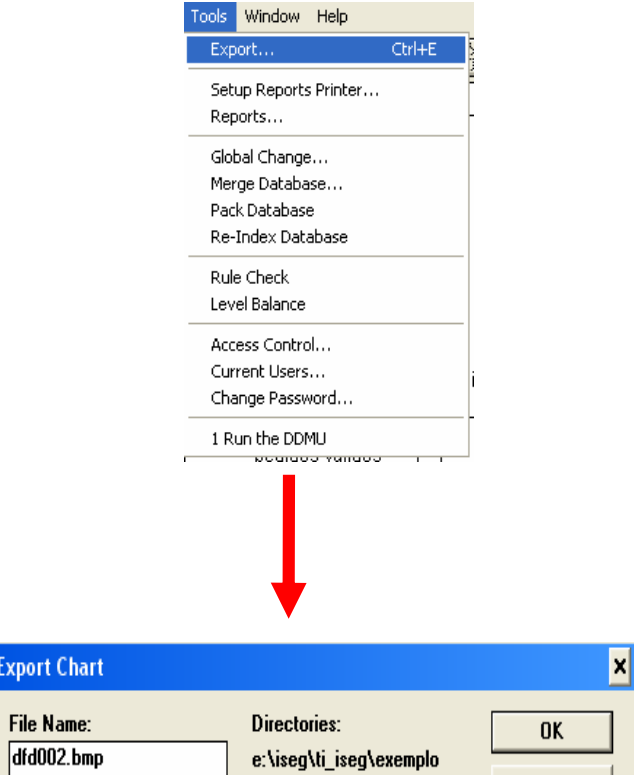

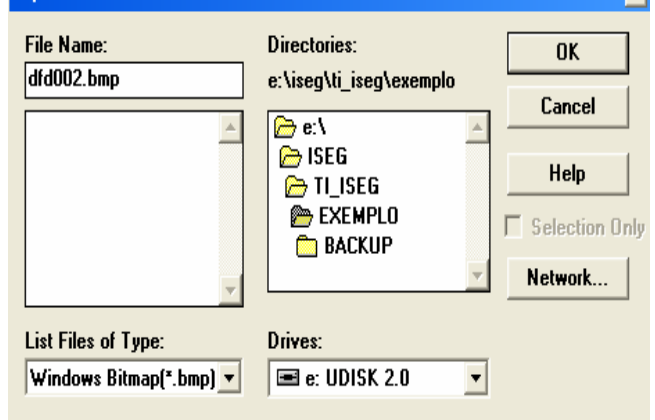

### Elaboração de Relatórios (6)

**E o resultado será:**

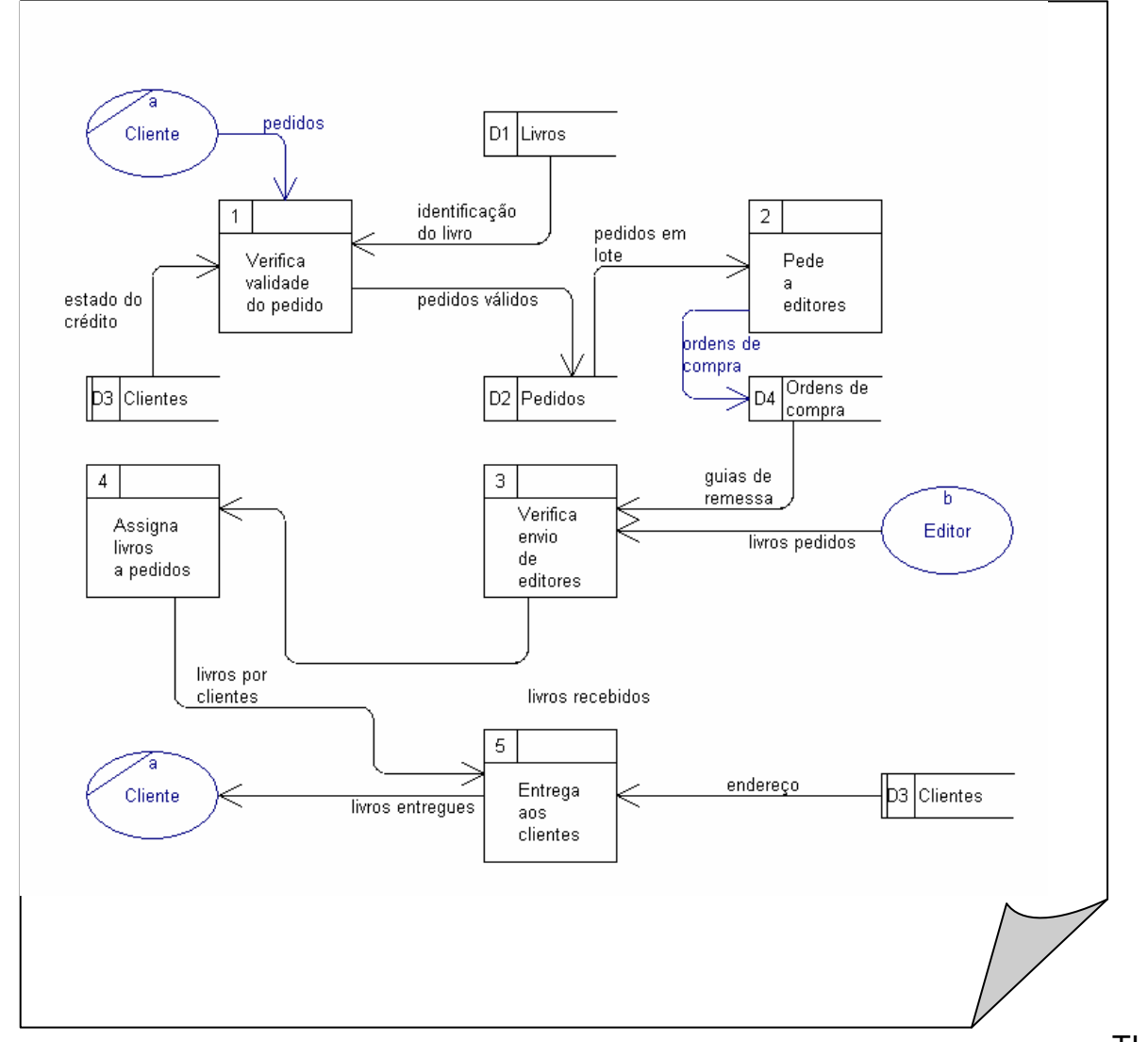

TI – 2007/08 - 35

## Elaboração de Relatórios (7)

- • **Exercício prático**
	- – **Gerar um mapa com a informação dos fluxos de dados presentes no DD**
	- Gonan um nolatania quo mastno 1 **Gerar um relatório que mostre as entradas do DD que não são usadas**
	- – **Elaborar um mapa que mostre todas as entradas do DD com a informação do gráfico a que pertencem. Comprovar se os elementos listados pertencem a um diagrama DFD.**

#### Criação do Diagrama E-A

• O EasyCASE em permite a Modelização de Dados na notação "pata de corvo" própria do **SSADM** que <sup>é</sup> um pouco diferente da notação de **Martin** na representação das associações e das respectivas cardinalidades, como exemplificado nos quadros anexos.

#### **ASSOCIAÇÃO - Convenções**

#### $\bullet$  Convencões

- Uma linha entre duas entidades
- Nome das conexões localizados abaixo dos soft box
- Opcionalidade (cardinalidade mínima):

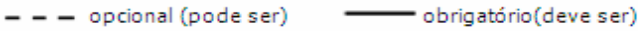

#### - Grau (cardinalidade máxima):

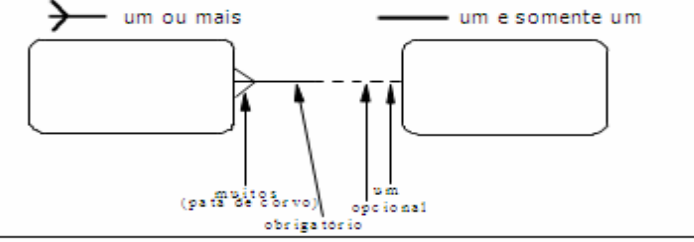

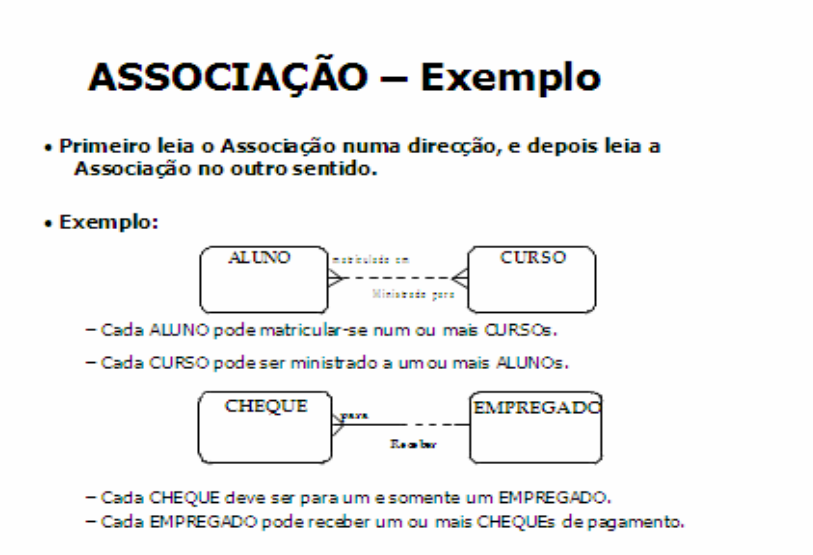

#### Criação do Diagrama E-A

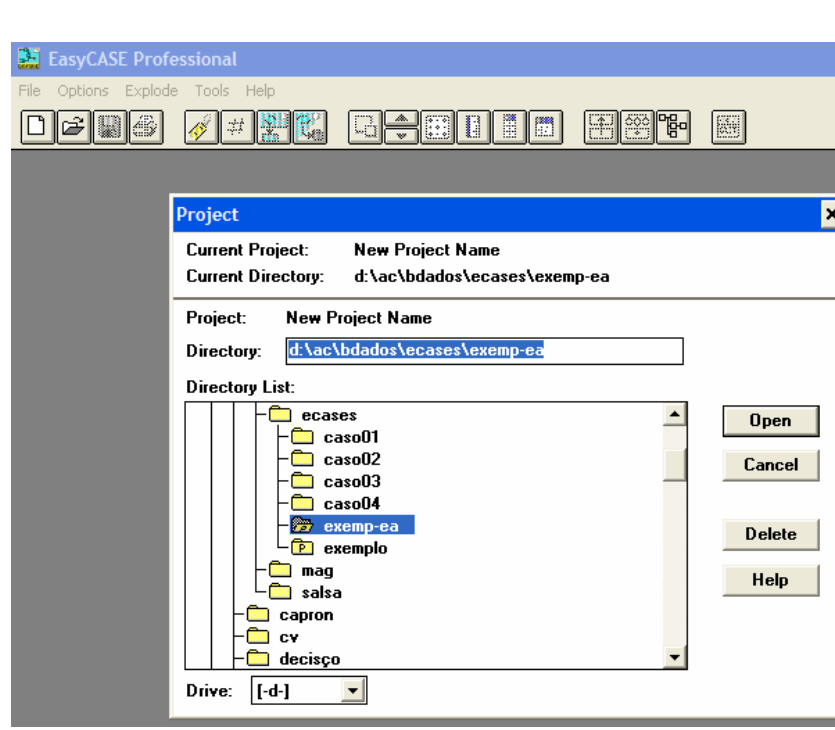

 $\bullet$   $\blacksquare$   $\blacksquare$ do EasyCASE em<br>conciliar a Modelização<br>de Processos em SSADM e a Modelização de Dados na notação "pata de corvo" de<br>"pata de corvo" de<br>Martin (tal como dada<br>nas aulas), haverá, e<br>caso o aluno opte por<br>esta última notação, que "**exemp-ea**". Caso<br>contrário, poderá<sub>..</sub> continuar a trabalhar na mesma pasta em que<br>elaborou a Modelização<br>de Processos.

#### Criação do Diagrama E-A (2)

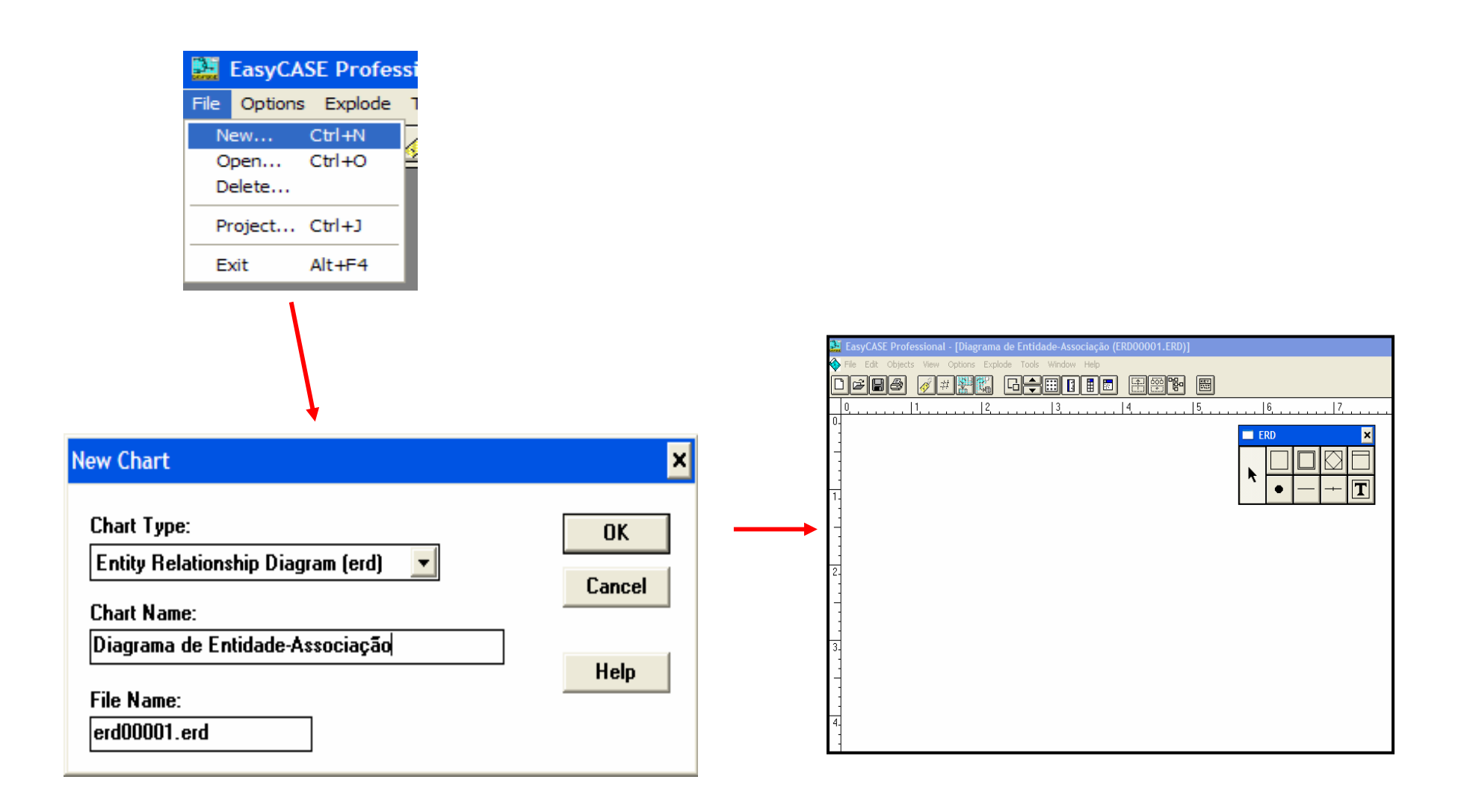

### Criação do Diagrama E-A (3)

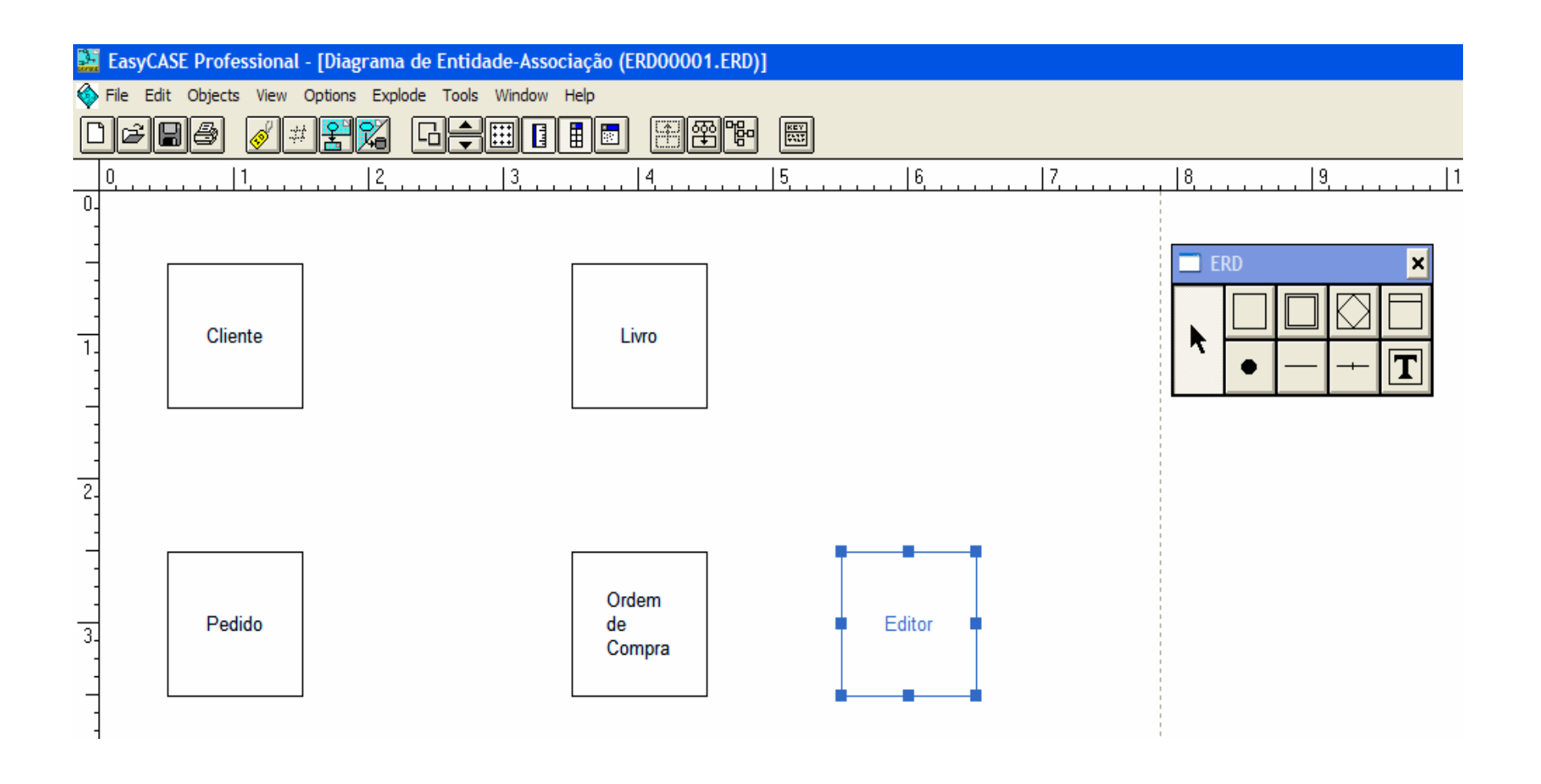

### Criação do Diagrama E-A (4)

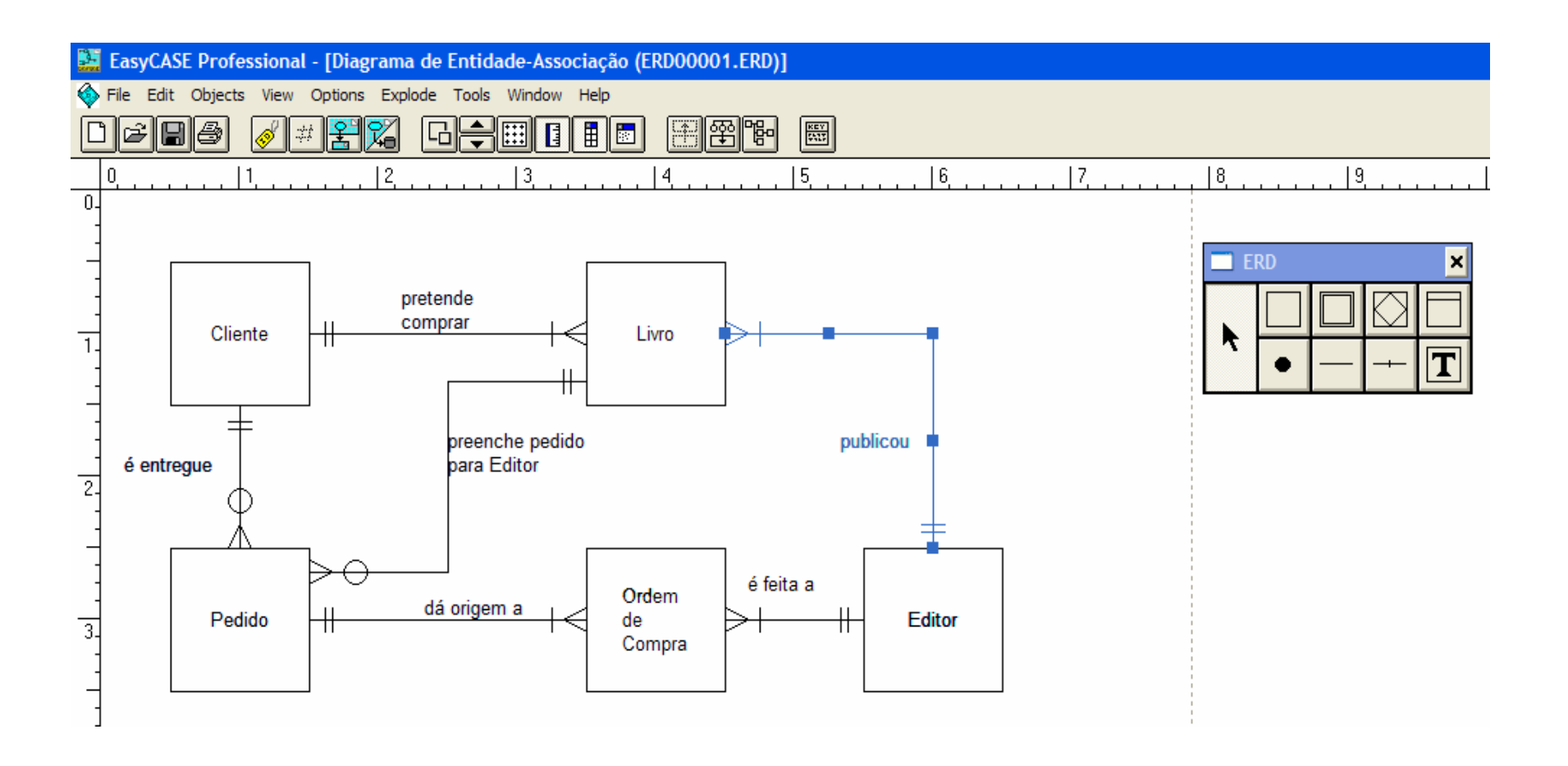

### Criação do Diagrama E-A (5)

**dois cliques e define-se o conteúdo da Entidade**

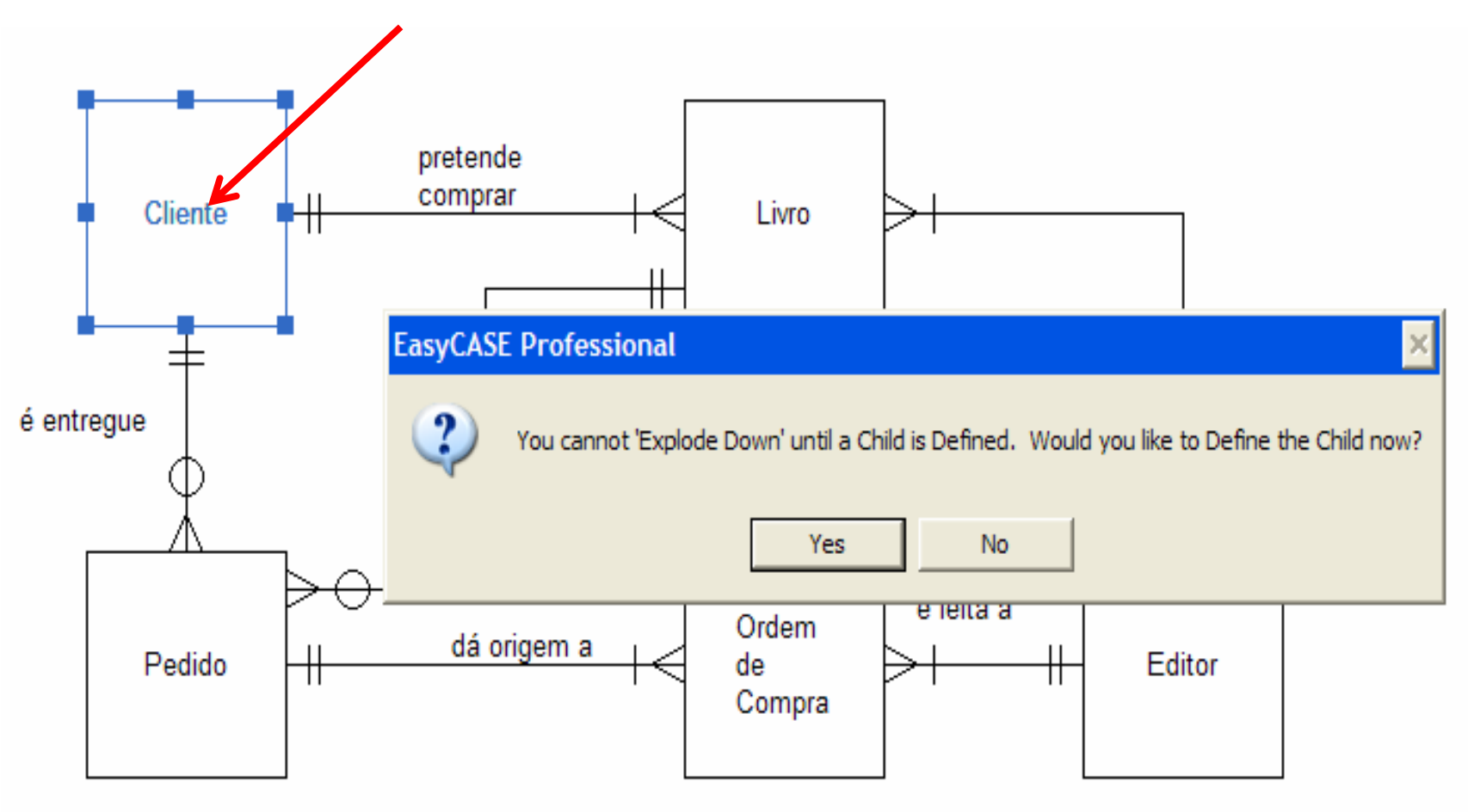

#### Criação do Diagrama E-A (6)

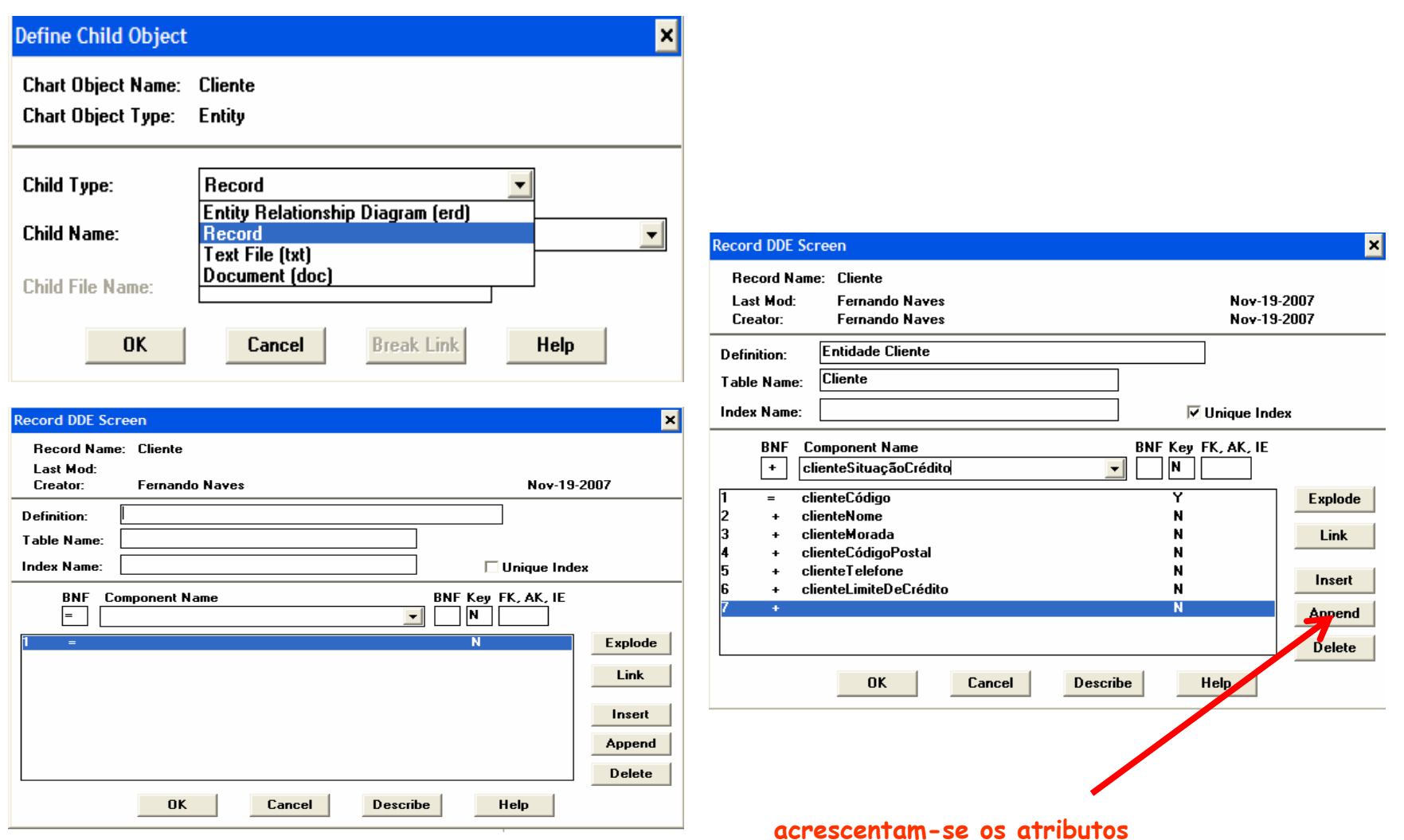

## Criação do Diagrama E-A (6)

- ter presente as normas que permitem que duas tabelas se associem:
	- –respeitam as regras do negócio
	- $-$  tâm nalo manos um atributo co têm pelo menos um atributo comum
	- $\blacksquare$  respected the respect of normalize respeitam as regras de normalização (1FN, 2FN e 3FN)
- identificar as associações M:N e acrescentar as Entidades associativas requeridas
- confirmar com os Arquivos do Diagrama de Fluxo de Dados a coerência com as Entidades identificadas noDiagrama de E-A
- $\bullet$  anglap-co no in  $\bullet$ d'ados, elementos e atributos (identificadores, chaves<br>estrangeiras, etc.)

### Criação do Diagrama E-A (5)

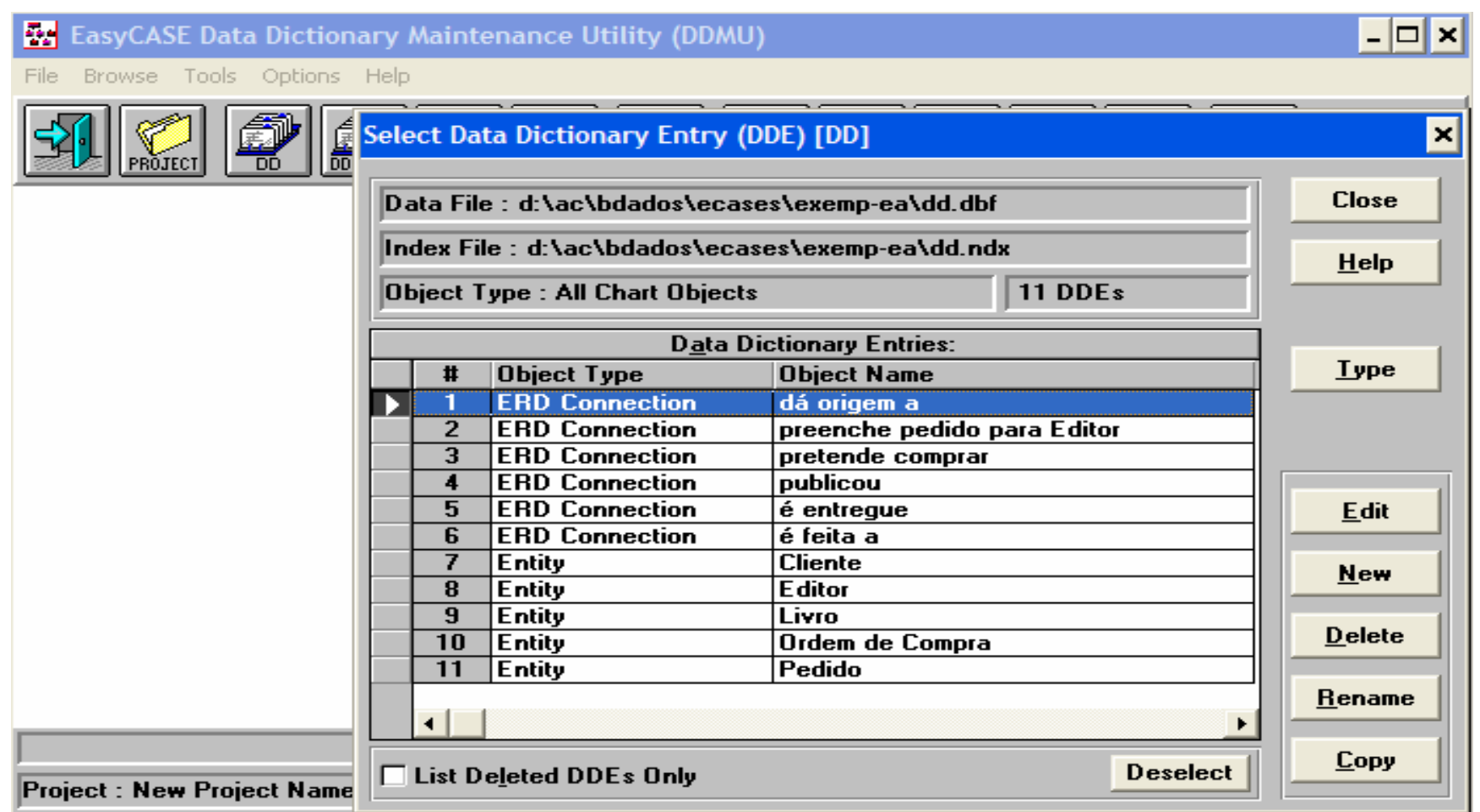

**Não esquecer:** 

**um bom levantamento de análise do sistema com uma ferramenta CASE fraca, podem produzir um BOM TRABALHO;**

**um sofrível levantamento de análise do sistema com uma excelente ferramenta CASE quase sempre produzem um TRABALHO NÃO SATISFATÓRIO.**

**O EasyCASE Não Vai Fazer O Teu Trabalho.**

**O EasyCASE <sup>é</sup> uma ferramenta que automatiza as fases de análise e desenho do desenvolvimento de um projecto, eliminando algumas das tarefas mais repetitivas e mecânicas.** 

**O EasyCASE assiste no desenvolvimento de sistemas usando as técnicas de análise e desenhos estruturados e modelização de dados e informação.**